## 引取書

得意先(現場)へ引取に行く場合に、「引取確認書」「引取伝票 兼 検収確認書」を出力することができます。

※伝票発行の指示画面の操作方法などは「伝票発行・基本操作」マニュアルを参照してください。

## Point

- ・ 商品マスタの伝票印刷に「しない」が設定されている商品は出力されません。
- ・ 引取伝票の明細行には、品名、貸出数のみ印字します。
- その他の項目は引取時に現場で記入する項目のため、何も出力されません。
- ・ 指定した得意先、現場の引取日での全ての返却残数を引取書に出力します。
- ・ 引取書発行時に指定した内容は直後の印刷で出力されるのみで、保存されません。
- 1) 引取書の発行方法

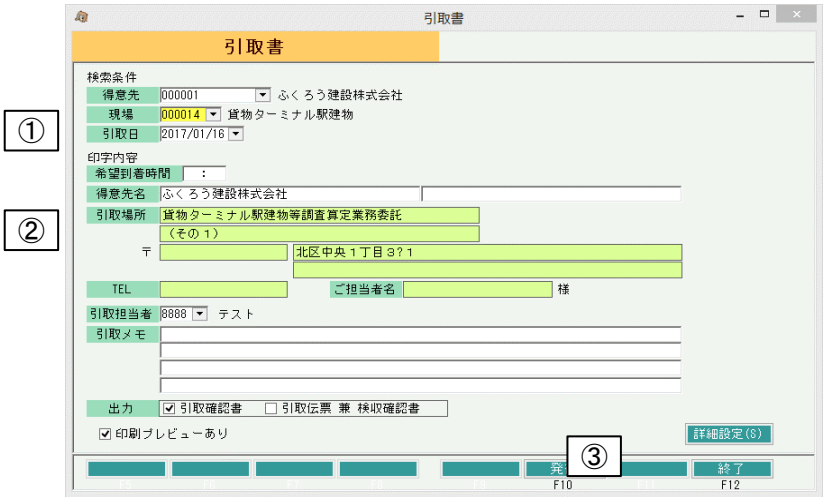

① 得意先、現場、引取日を指定します。

得意先、現場、引取日の指定は必ず必要です。 (出荷時に受注伝票で現場コードを指定していない場合は現場コードの指定は不要です。)

- ② 得意先、現場以外の項目(希望時間や引取メモなど)を入力します。
- ③ 「発行」ボタンをクリックします。

## Point

- ・ 詳細設定ボタンをクリックすると表示される詳細設定画面にて、数量の小数点以下表示方法や、 使用するプリンタを設定できます、
- ・ 詳細設定画面の共有設定は閉じた状態で初期表示されます。「表示」ボタンを押下すると設定 項目が表示されます。

共有設定は端末ごとの設定ではなくシステム全体での設定になります。

・ 小数点以下が全て0の場合の印字方法

単価や数量はシステムで設定した小数点以下まで入力ができますが、印字する際には どうするかを指定します。 数量=1、桁数=2の場合 0を印字・・・ 「1.00」 になります。 スペース埋め・・・ 「1 」 になります。 右詰・・・ 「1」 になります。